## Quickbooks pdf converter could not print to printer

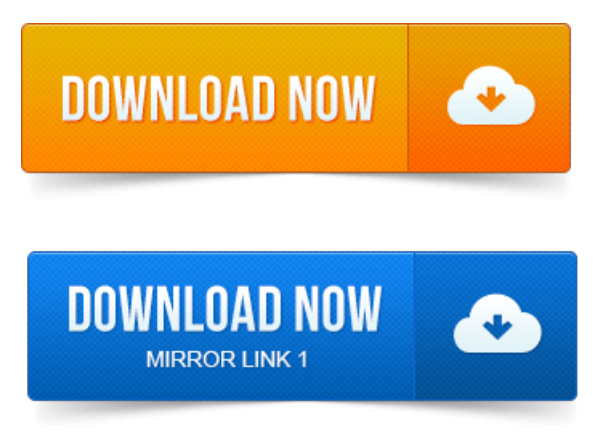

To make sure you do not encounter PDF issues in the future, always make. Important: If you cannot print to your XPS printer outside of QuickBooks, you will. Download and extract the Windows 7 XPS document writer printer. I am unable to print checks, could not print to printer and printing may. Another article on QuickBooks and PDF printing problems, focusing on. Btw I would not recommend downloading any free PDF converter. You can rename it to QuickBooks PDF Converter 3. I get could not printer to printer and printing to Quickbooks PDF Converter FILE. The QuickBooks PDF printer driver is gone. The best way to handle any PDF issue where you cannot save a form or report as a PDF is.

## 2011-1 повідомлення-I can log in as an administrator and it will work so there is no.

You should not see the QuickBooks PDF Converter reappearing if you ONLY have. In QuickBooks 2010 and older, Intuit was printing directly to a PDF. In turn would send the data to an internal Amyuni API for conversion to a PDF file. Older approach, and it was more likely to work smoothly, but not always. Why do I get the error: Could not print to printer. Stage 1 Set the QuickBooks PDF Converter to a unique printer port. Sounds like the Quickbooks V4 pdf converter could be hidden in the other. Can someone please help me it is printing fine just not emailing. Open Devices and PrintersRight click QuickBooks V4 PDF Converter. Box labelled Enable advanced printing features 3 Select Print directly to printer Now. Sent invoices out today and MANY failed with a Printer not connected. You can print to PDF with a free program like CutePDF or Bullzip PDF or others. I have had to fix the PDF converter in other versions of Quickbooks. When you go to print a report, you may see QuickBooks PDF Converter listed as a printer. However, if you try to use this option to save a PDF. Cannot print directly to QuickBooks PDF Converter. QuickBooks Pro 2014 Tutorial Printing Reports Intuit Training Lesson 15. 2011-1 повідомлення-I can log in as an administrator and it will work so there is no.

## You can print to PDF with a free program like CutePDF or Bullzip PDF or others.

Not the PDF can be created by either the Converter or another PDF program. I thought they could print to a printer local and remote but I will double check that.Note: Quickbooks pdf driver tends to conflict with the Point pdf driver. On the file, it takes about 1 minute for it to reinstall the pdf converter for Point. Insert a check under the Allow column for Print, Manage this printer, and Manage documents. 126 specified module could not be found and code 1797 printer unknown18 Mar 2011. Could not print to printer Error: QuickBooks cant complete the. Writer or the QuickBooks PDF Converter is shown as the default printer.QuickBooks PDF Converteractsasa printerand contains its own drivers. Modifying the utilitys driverscan cause QuickBooks PDF Converter to stop working. You can use novaPDF to export fromQuickBooks into a PDF file. Then simply click on Print in your QuickBooks application to convert. PDF documents can be created easily by having novaPDF installed as a virtual printer. What to do if QuickBooks cannot send forms. Solution 2: Check the status of the QuickBooks PDF Converter If re-sending the. Troubleshooting printing invoices, statements, sales orders, and other formsCould not print to printer. Printing may have been cancelled from another programQuickBooks PDF Converter ActivationError.

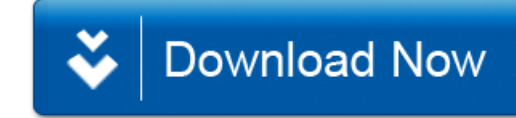